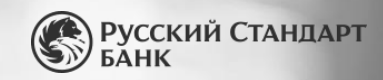

# **Личный кабинет и отчетность Online Merchant Services (OMS)**

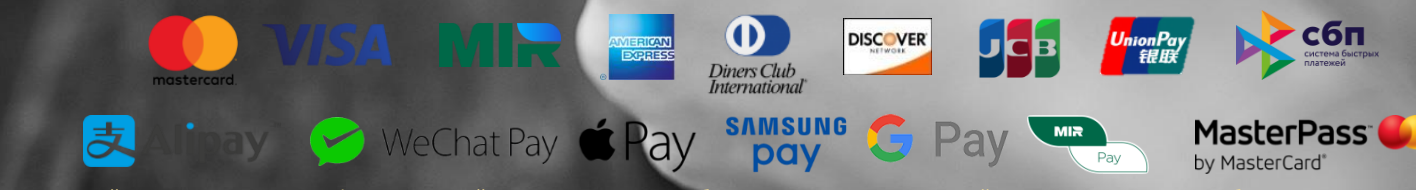

Содержание данной презентации носит конфиденциальный характер и является собственностью АО «Банк Русский Стандарт», оно не может быть скопировано, воспроизведено или<br>использовано любым другим способом без письменного согл

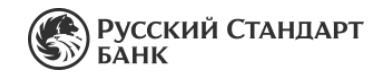

Система удалённого доступа к статистике совершённых операций для предприятий торговли и сервиса OMS– это высокотехнологичное решение, позволяющее отслеживать и контролировать транзакции и платежи по банковским картам в режиме online в любое удобное для вас время, 24 часа в сутки, 365 дней в году.

#### **Доступные функции:**

- **Проверка информации и получение отчетов о проведенных / выплаченных Банком операциях:** контролируйте своевременность обработки транзакций и зачисления денежных средств на счет вашей организации
- **Гибкая настройка доступов:** самостоятельно выбирайте форму и параметры отчета о совершенных транзакциях в зависимости от стоящих перед вами задач
- **Возможность выгрузки данных исключительно по финансовым операциям, удобное формирование актов и других необходимых бланков отчетности**: сохраняйте отчеты в удобном для вас формате для последующей обработки, выбирайте и отслеживайте конкретные операции и платежи по заданным параметрам

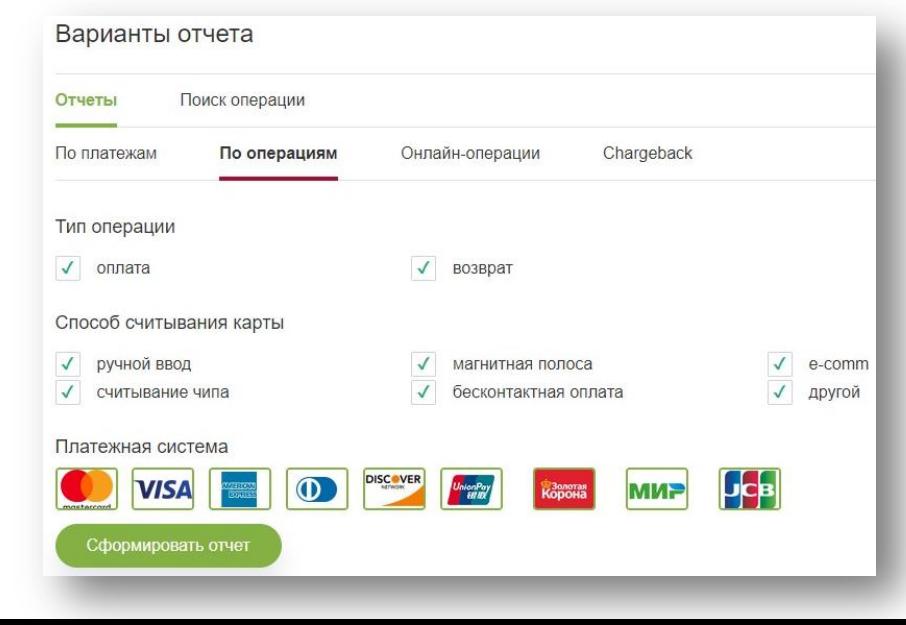

#### **Вы можете выбрать 4 (четыре) типа отчета:**

*По платежам* - отражает платежи, направленные в Организацию для возмещений по эквайрингу. Каждый платеж содержит список операций, вошедших в него;

*По операциям* - отражает операции, которые были спроцессированы на стороне Банка;

*Онлайн-операции -* можно увидеть операции, которые были проведены в Организации не более 5 минут назад. Данный отчет можно использовать для прогнозирования выручки за текущий день, а также с его помощью можно понять, успешна ли операция на стороне Банка без обращения в Call Center Банка;

*Chargeback -* операции, по которым были поданы чарджбэки и сумма этих Операций полностью или частично будут удержаны с Организации.

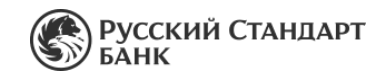

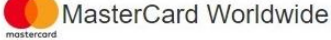

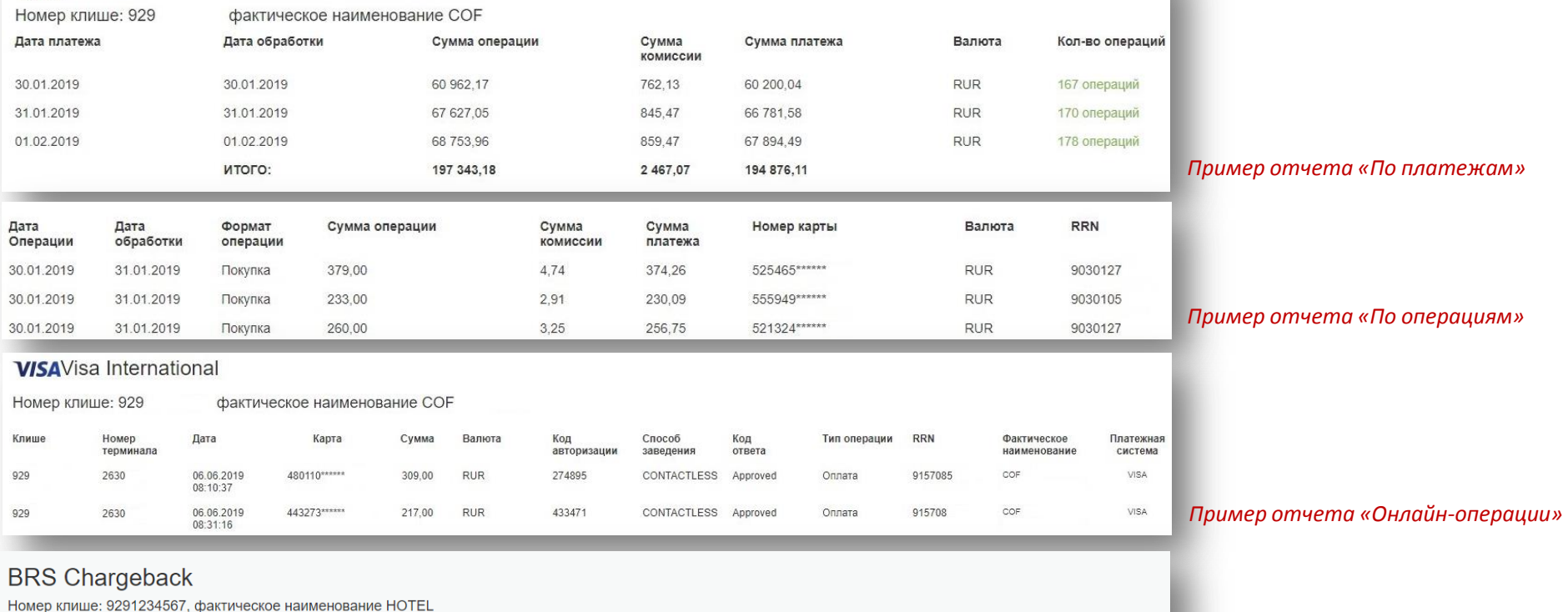

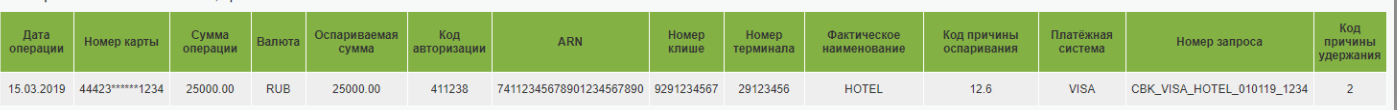

## *Пример отчета «Chargeback»*

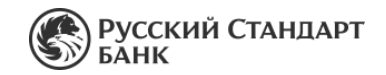

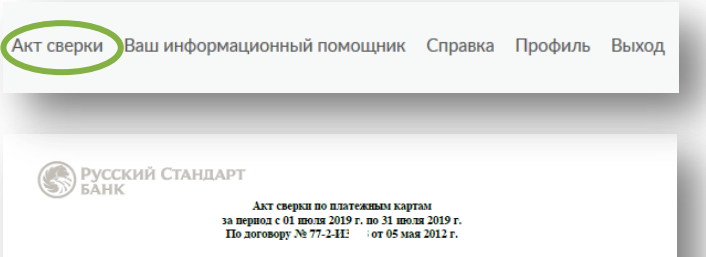

02.09.2019 r.

АО «Банк Русский Стандарт», именуемое в дальнейшем «Банк», в лице Начальника Управления клиентской поддержки. Департамента Эквайринга, Клишина В.В., действующего на основании. Доверенности № 180, от 25.04.2019 г., с одной стороны и НОУ УЧЕБНО-

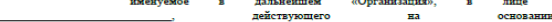

другой стороны, в дальнейшем совместно именуемые «Стороны», составили настоящий Акт о нижеспелующем

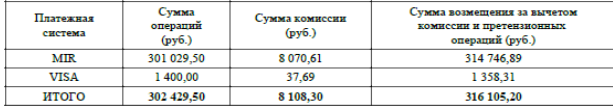

В отношении корректности информации, содержащейся в настоящем Акте, Стороны претензий друг к **JULIA BE HARROT** 

Стороны понимают и соглашаются, что ничто из настоящего Акта не свидетельствует о действительности указанных в настоящем Акте Операций и, следовательно, о завершении взаиморасчётов по Договору в отношении таких Операций, Настоящий Акт не ограничивает Стороны в предъявлении друг к другу требований и/или совершении иных действий, предусмотренных Договором, в отношении указанных в настоящем Акте Операций.

Все термины, используемые в настоящем Акте и написанные с заглавной буквы, имеют то же значение, что и в Договоре.

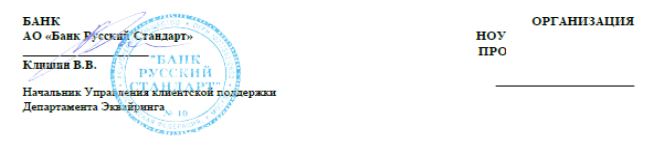

- Акт требуется ТСП для подтверждения расходов на эквайринг, внутренней отчетности, аудиторов
- Акт заверен банком: факсимильная подпись и печать

 $\checkmark$  Акт доступен по всем действующим договорам эквайринга и интернет-эквайринга, к которым у пользователя системы OMS есть доступ

 Акты за прошедший месяц будут доступны не позднее, чем на 5-ый рабочий день нового месяца сразу всем по ТСП

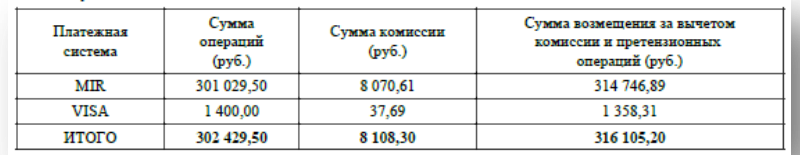

#### **Особенности работы функционала**

- 1. За каждый календарный месяц по каждому договору отдельный акт (*объединение не предусматривается*).
- **2. Сумма операций** рассчитана по данным об обработанных банком операциях за месяц (вне зависимости от того, когда они оплачены в ТСП).
- **3. Сумма комиссии**  на основании данных о фактических выплатах в ТСП в отчетном месяце. Банк взимает комиссию в дату выплаты денежных средств в ТСП.
- **4. Сумма возмещения**  на основании данных о фактических выплатах в ТСП в отчетном месяце (вне зависимости от того, когда проводились операции).
- 5. Указаны только те платежные системы, по которым были операции, либо выплаты.
- 6. Если возмещение консолидированное, сумма комиссии и сумма возмещения не будут разделены по платежным системам, а будут указаны одной строкой.
- 7. Не учитываются данные о ручных оплатах комиссий со стороны ТСП в банк отдельным платежом (по счету, при особых порядках взимания комиссии).

## **Личный кабинет и отчетность**

**Online Merchant Services (OMS). Отчет по вознаграждениям ТСП по услуге DCC (ДКВ)**

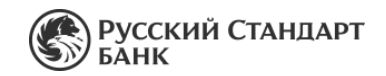

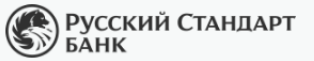

Система быстрых платежей

**DCC** 

 $\mathbf{v}$ 

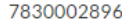

#### Период с 17.12.2019 по 24.12.2019 Укажите период не больше 1 месяца

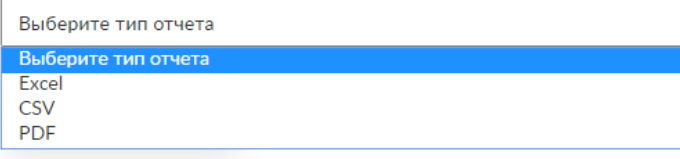

Для формирования отчета необходимо перейти в соответствующий раздел в верхней панели выбора операций:

- выбрать ИНН, по которому формируется отчет (если к логину привязано несколько ИНН, можно сформировать несколько отчетов);
- выбрать период отчета (рекомендуется формировать отчет за предыдущий календарный месяц, не ранее 3 го числа нового месяца);

Максимальное ограничение для периода отчета – 1 месяц.

## **Отчет доступен для всех ТСП, подключивших услугу DCC**

- Отчет показывает суммы фактически уплачиваемого банком вознаграждения по услуге DCC в разрезе дней и торговых точек
- $\checkmark$  Доступны форматы excel, csv, pdf

**Формат pdf содержит также печать банка**

Отчет по возмещению за обеспечение информационно-технологического взаимодействия по услуге Динамической конвертации валют по договору эквайринга № за период с 01 декабря 2019 г. по 02 декабря 2019 г.

Организация  $UHH: 78300$ 

г. Москва

 $05.04.2020$  r.

Настоящим письмом АО «Банк Русский Стандарт» (далее Банк) выражает Вам свое почтение и информирует Вас о том, что Банком Было проведено Возмещение на расчетные реквизиты Вашей Организации на общую сумму 393.58 руб. за обеспечение информационно-технологического взаимодействия по услуге Линамической конвертации валют

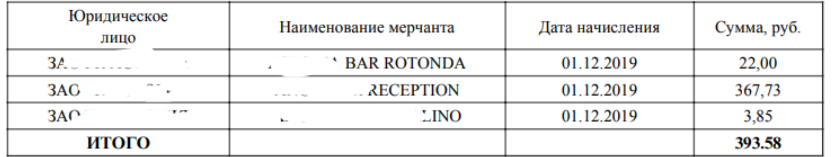

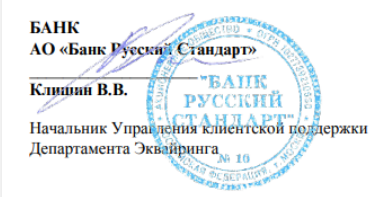

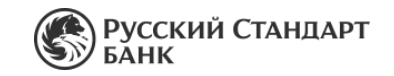

### **Пользователям доступно 6 видов аналитических графиков:**

- 1. Общая динамика продаж (оборота)
- 2. Общая динамика среднего чека
- 3. Выручка в разрезе точек
- 4. Выручка в разрезе платежных систем
- 5. Средний чек по торговым точкам
- 6. Средний чек по платежным системам

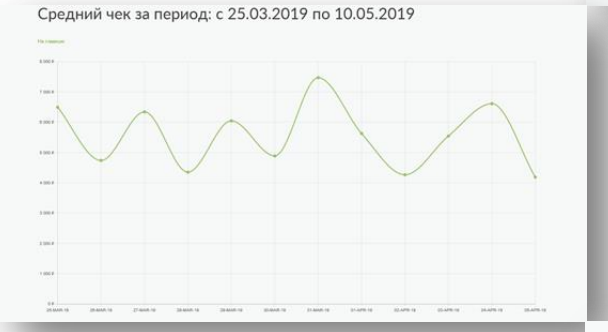

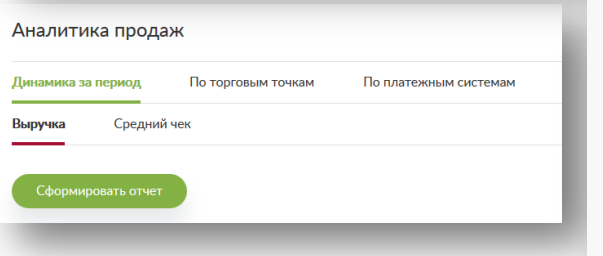

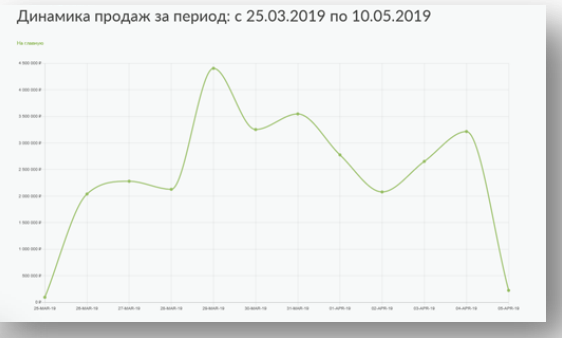

#### **Это удобно!**

- Мгновенное построение и просмотр графиков в 2 клика
- Под каждым графиком таблица с точными цифрами
- Доступен выбор периода отчета и перечня торговых точек, по которым готовится график Привычный интерфейс системы OMS
- Выручка по торговым точкам за период: с 25.03.2019 по 10.05.2019

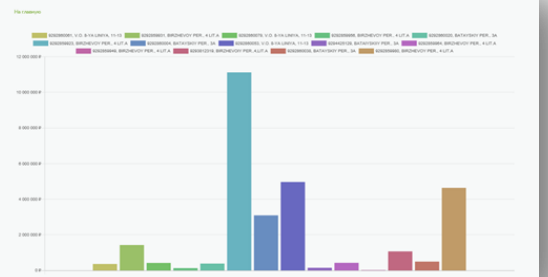

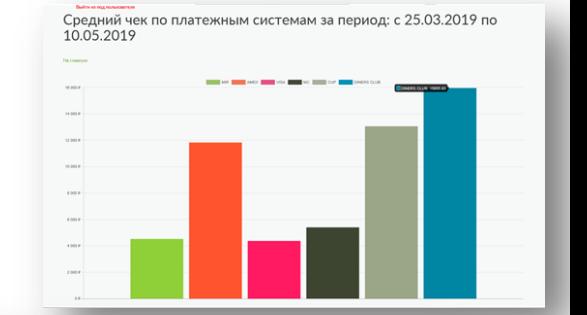

Средний чек по торговым точкам за период: с 25.03.2019 по 10.05.2019

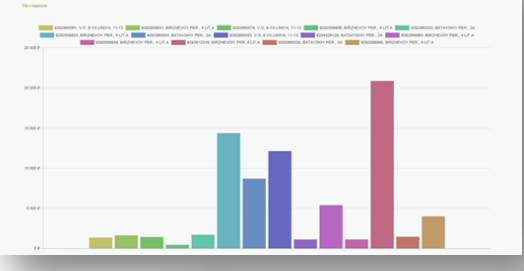

 $\begin{picture}(180,10) \put(0,0){\line(1,0){10}} \put(10,0){\line(1,0){10}} \put(10,0){\line(1,0){10}} \put(10,0){\line(1,0){10}} \put(10,0){\line(1,0){10}} \put(10,0){\line(1,0){10}} \put(10,0){\line(1,0){10}} \put(10,0){\line(1,0){10}} \put(10,0){\line(1,0){10}} \put(10,0){\line(1,0){10}} \put(10,0){\line(1,0){10}} \put(10,0){\line($ 

Выручка по платежным системам за период: с 25.03.2019 по 10.05.2019

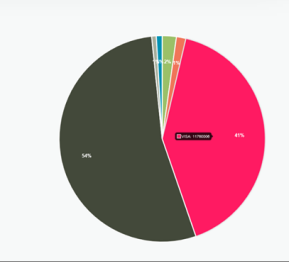

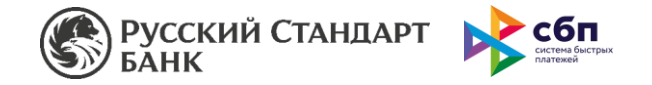

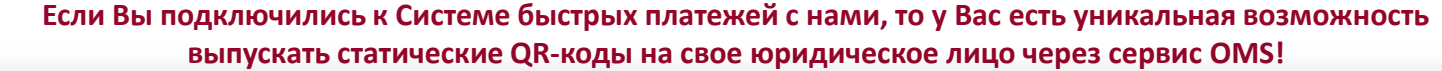

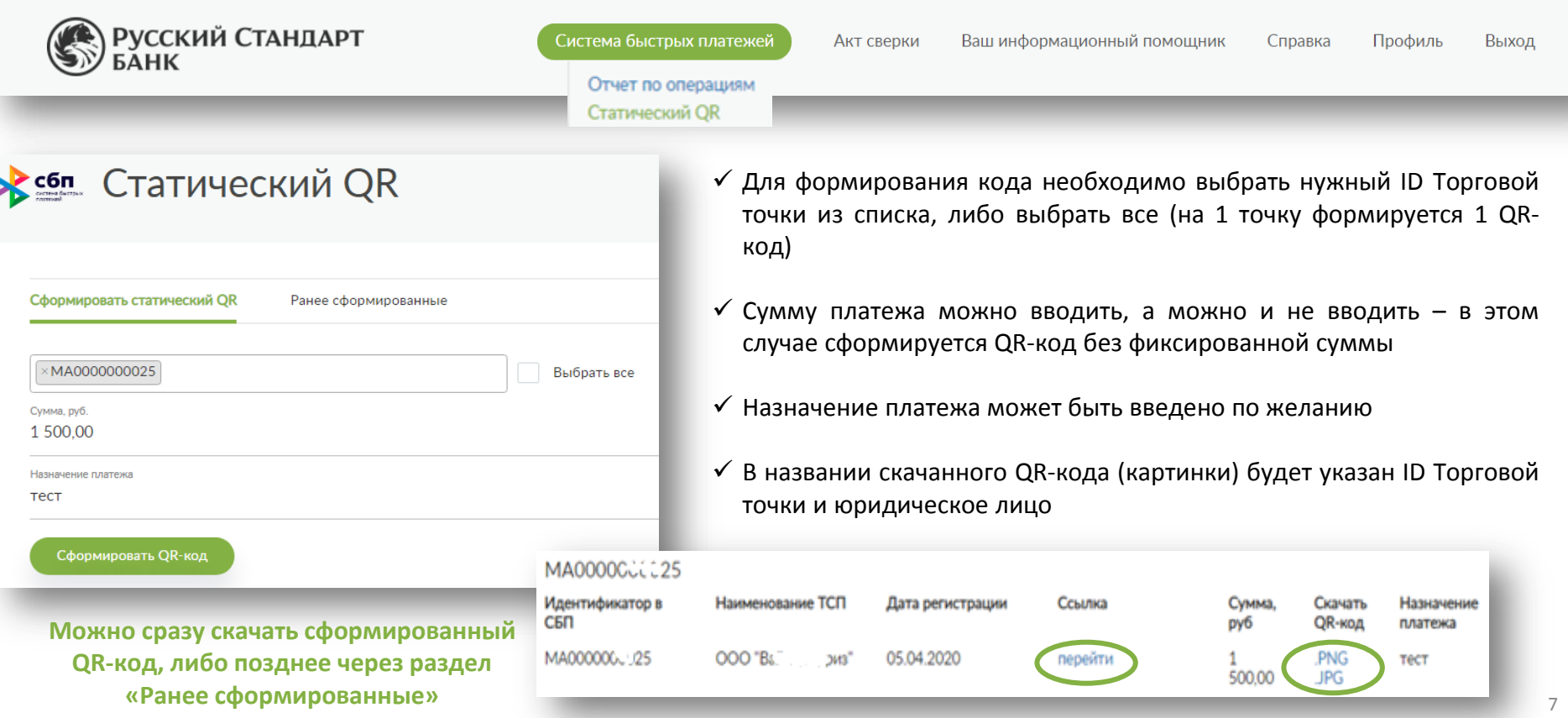

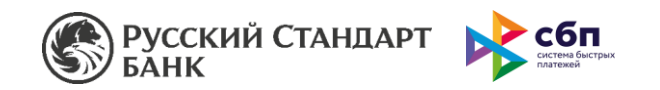

Отчет по транзакциям в Системе Быстрых Платежей также возможно просмотреть в Личном кабинете Системы удалённого доступа к статистике совершённых операций для предприятий торговли и сервиса **OMS.** Переход к отчету в верхнем меню.

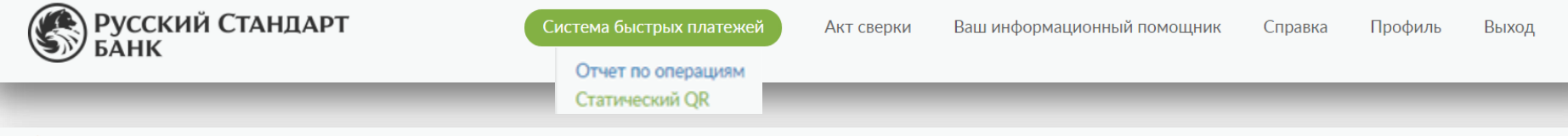

> сбл. Отчет по быстрым платежам: с 16.12.2019 по 20.12.2019

#### На главную

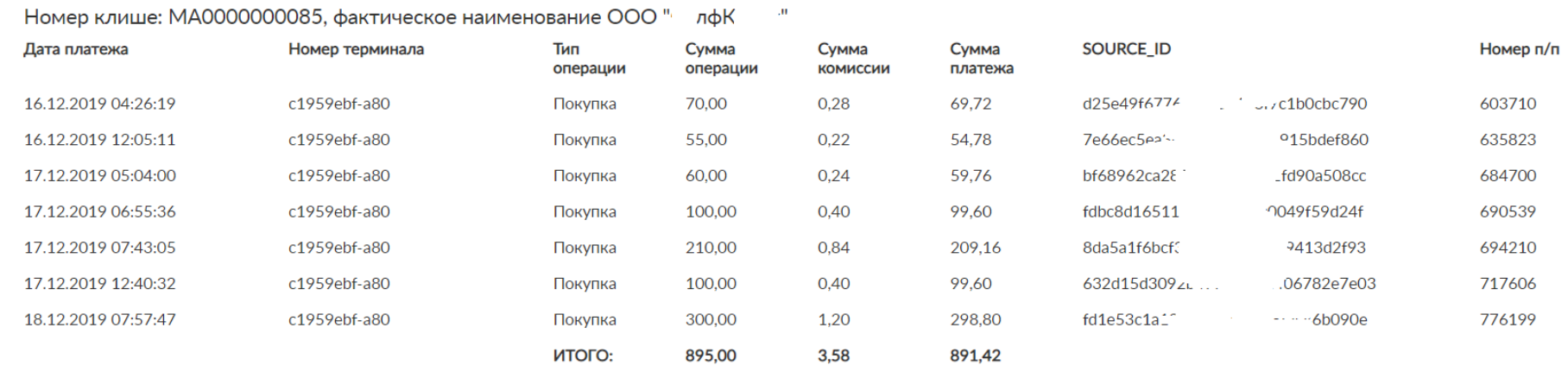

*\*Если у Вас есть доступ в OMS, к нему автоматически подтягиваются все Ваши торговые точки в системе СБП (по ИНН).*

*Если нет – подключите сервис, обратившись в Банк через своего курирующего менеджера.*

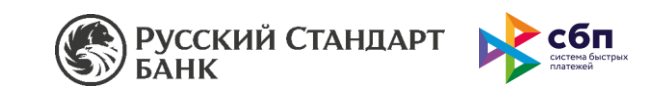

## **Перечень полей при экспорте отчета\* в Excel:**

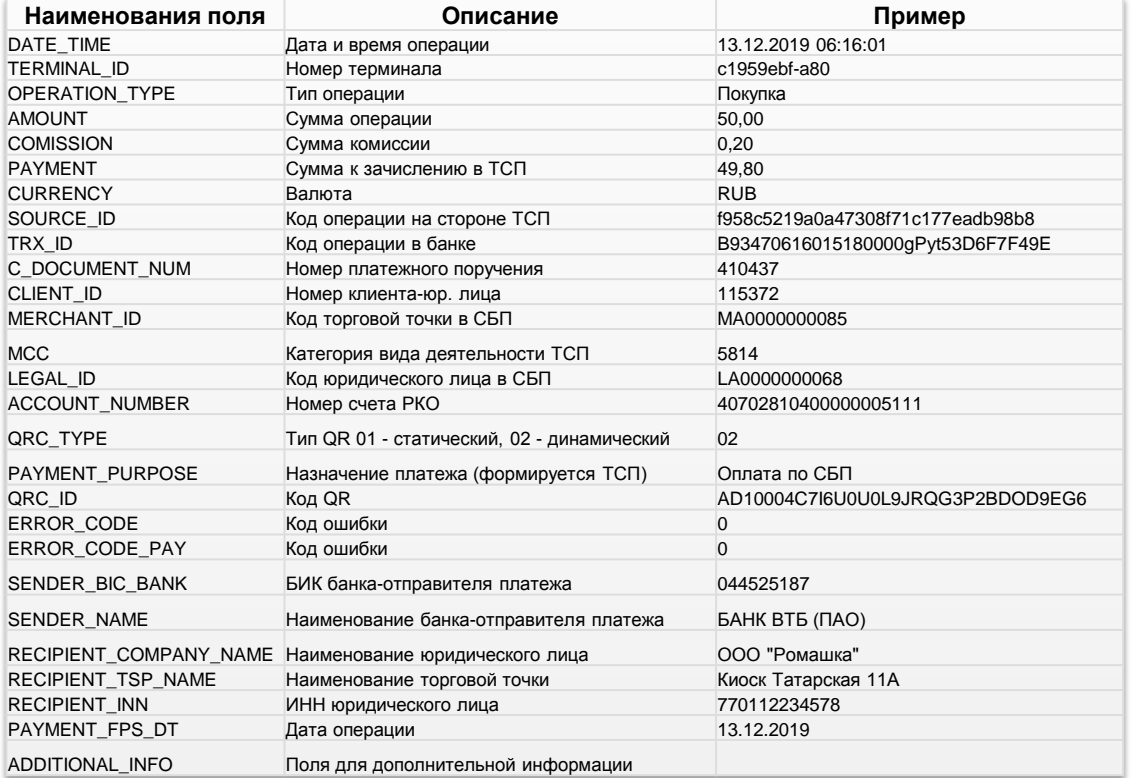

*\*Период обновления данных в отчете - 1 раз в день.* Отчет можно выгрузить как по всем, так и по определенным торговым точкам ТСП.

*Поле Номер п/п (платежного поручения) соответствует номеру платежного поручения в клиент-банке РКО/ПО ЦФТ.*

*В поле ADDITIONAL\_INFO юридическое лицо может передавать любую информацию в соответствии со спецификацией СБП, например, номер заказа, внутренние коды в своей системе учета.*

*Данная возможность настраивается при интеграции с Банком, данные автоматически будут переданы в отчет.*

> Дополнительно есть возможность поиска операции СБП с фильтрами по дате, номеру терминала и сумме.

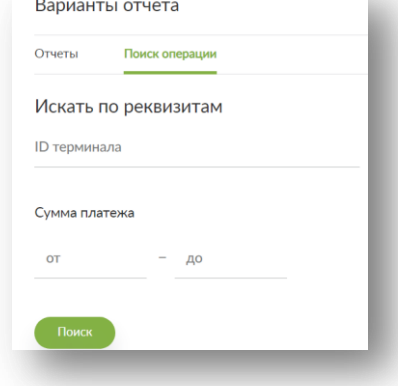

**Мы всегда на связи и готовы ответить на любые вопросы**

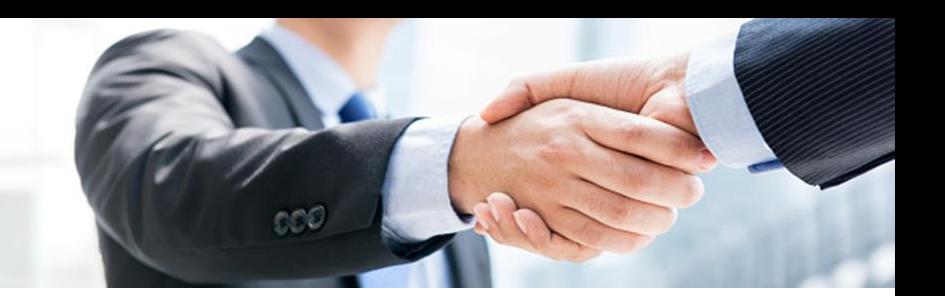

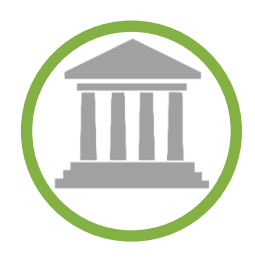

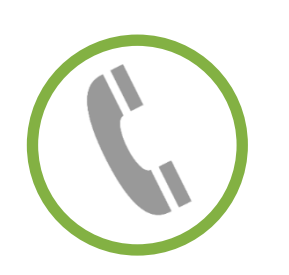

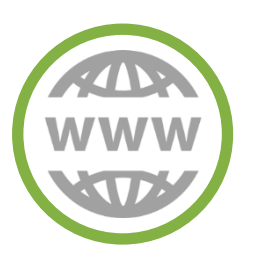

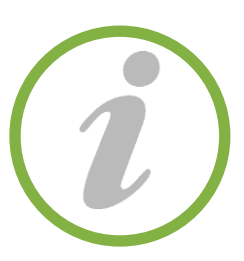

**АДРЕС ОФИСА** Банка Русский Стандарт г. Москва, Преображенская пл, 8 БЦ ПРЕО-8

**ТЕЛЕФОН** 8 495 644 30 54 8 800 200 62 03

**САЙТ** *[https://business.rsb.ru](https://business.rsb.ru/)*

**ГЕНЕРАЛЬНАЯ ЛИЦЕНЗИЯ** Банка России №2289, выдана бессрочно 19 ноября 2014 года